**SEMAINE** Internationale du LIBRE • ACCÈS

 **Pour fêter la semaine du libre accès, les BU de Nice vous offre cette recette de cuisine libre ! Parce que l'open access ça sert aussi dans la vie de tous les jours** 

Carbonade flamande

Préparation : 20 min v Cuisson : 3 h v Mijoté Plat traditionnel des flandres. Sans œuf Sans lactose

#### *Ingrédients pour 6 personnes :*

6 tranches de bœuf à braiser (paleron) 4 oignons moyens 200 g de lardons 1 cuillère à soupe de vergeoise brune 1 cuillère à soupe de moutarde 1 cuillère à soupe de vinaigre 150 g de pain rassis 50 g de beurre 75 cl de bière blonde 1 bouquet garni sel, poivre.

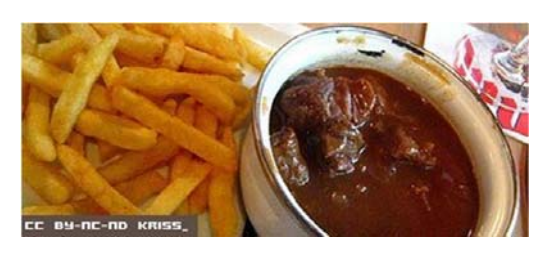

### *Carbonade flamande*

Éplucher les oignons et les hacher. Couper la viande (ou la faire couper chez votre boucher) en carrés de 5 cm de côté sur 1 cm d'épaisseur environ.

Dans une cocotte, faire revenir la viande avec le beurre. Ajouter les lardons.

Remplacer la viande par le hachis d'oignons dans la cocotte. Quand il est doré, ajouter la vergeoise et baisser la flamme pour faire caraméliser le tout. Verser une cuillère de vinaigre hors du feu.

Remettre la viande dans la cocotte avec le caramel d'oignons. Saler et poivrer. Tartiner le pain rassis de moutarde et le placer par-dessus. Déposer le bouquet garni. Verser assez de bière pour qu'elle arrive à hauteur.

Couvrir et remettre cuire à feu très doux pendant 2 à 3 heures.

# *Conseil du chef*

Plus le plat mijote, meilleur il sera, mais il faut bien veiller à ce qu'il reste toujours mouillé Ce plat se sert avec des frites et une bonne bière des Flandres.

#### *Pour varier*

On peut ajouter des carottes et des poireaux et servir le plat avec une tranche de pain d'épice.

Recette de christophe, publiée sous licence libre CC BY SA, en novembre 2009. Vous pouvez reproduire cette recette, à condition d'en mentionner l'auteur et de la partager dans les mêmes conditions.

http://www.cuisine-libre.fr/carbonade-flamande

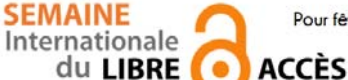

 **Pour fêter la semaine du libre accès, les BU de Nice vous offre cette recette de cuisine libre ! Parce que l'open access ça sert aussi dans la vie de tous les jours** 

Dépôt d'article en archive ouverte

Préparation : 10 min v Cuisson 10 min v Diffusion pérenne

Pour donner plus de visibilité à vos articles, c'est toujours la bonne saison pour les déposer dans une archives ouverte

## *Ingrédients pour 1 dépôt:*

- 1 document scientifique (déjà publié ou non) en format PDF
- laccord de tous les auteurs de l'article
- I portail d'archive ouverte http://hal-unice.archives-ouvertes.fr/
- 
- 1 ordinateur (ou 1 tablette) avec un navigateur

## *Dépôt dans Hal-Unice*

Si vous ne l'avez pas déjà fait, créer un compte auteur sur Hal-Unice (ou sur Hal). Ne pas oublier de valider la création en allant consulter le courriel envoyé automatiquement dans sa boîte mail.

Se connecter à son compte auteur, choisir l'onglet « dépôt », puis le type de document à déposer. Télécharger le document et choisir la licence Creative Commons souhaitée.

Remplir tous les champs demandés (les champs obligatoires sont signalés par un astérisque rouge).

Ne pas oublier d'affilier un labo ou une institution à tous les auteurs en cliquant sur le logo « maison » à côté de chaque nom d'auteur

Vérifier que toutes les informations saisies sont bonnes, accepter les conditions Hal et valider.

# *Conseil du chef*

Vérifier les droits de diffusion en open access selon les différents éditeurs sur vos contrats ou sur http://www.sherpa.ac.uk/romeo/ et sur http://heloise.ccsd.cnrs.fr/

(En l'absence de contrat, les droits appartiennent toujours à l'auteur, qui peut donc le déposer sans problème) Pour accompagner le dépôt, des formations à l'open access sont proposés par les BU ou par l'URFIST (pour tout renseignement, contacter fuip-scd@unice.fr)

Pour les articles, préférer le format PDF, qui est facilement consultable sur tous les systèmes informatiques.

Recette des BU, publiée sous licence libre CC BY SA, en octobre 2014. Vous pouvez reproduire cette recette, à condition d'en mentionner l'auteur et de la partager dans les mêmes conditions.

http://bibliotheque.unice.fr/

ெ 0

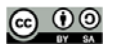

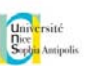

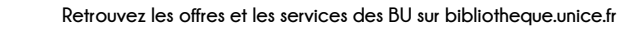